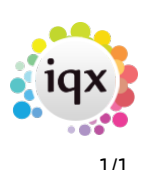

## **Contact events**

## **Refers to:**

person form → Contact events tab

Click on the **Contact Events** tab to see all the contact history for the selected company contact.

- To open up the contact details click on the **Expand** button.
- To view all contact history for all company contacts click on the **For All Contacts** button.
- Process will open the Contact Event Selector form prefilled with these contact events, for reporting or analyzing.
- Add a new Contact Event by clicking the **Make Contact Event** icon.

Back to [Online User Guides](https://iqxusers.co.uk/iqxhelp/doku.php?id=1_online_user_guide) back to [How to .....](https://iqxusers.co.uk/iqxhelp/doku.php?id=ug2-00)

From: <https://iqxusers.co.uk/iqxhelp/> - **iqx**

Permanent link: **<https://iqxusers.co.uk/iqxhelp/doku.php?id=ug2-09>**

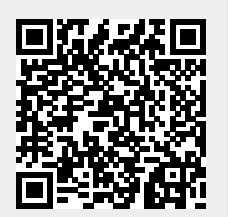

Last update: **2017/12/01 16:35**